# **Mahnungen vorbereiten | Arbeitsablauf**

### Schritt für Schritt

## Mahnwesen einrichten (einmalig)

Um erfolgreiche Mahnungen zu erstellen, müssen in der Filialverwaltung und den Stammdaten vorab entsprechende Einstellungen einmalig getroffen werden.

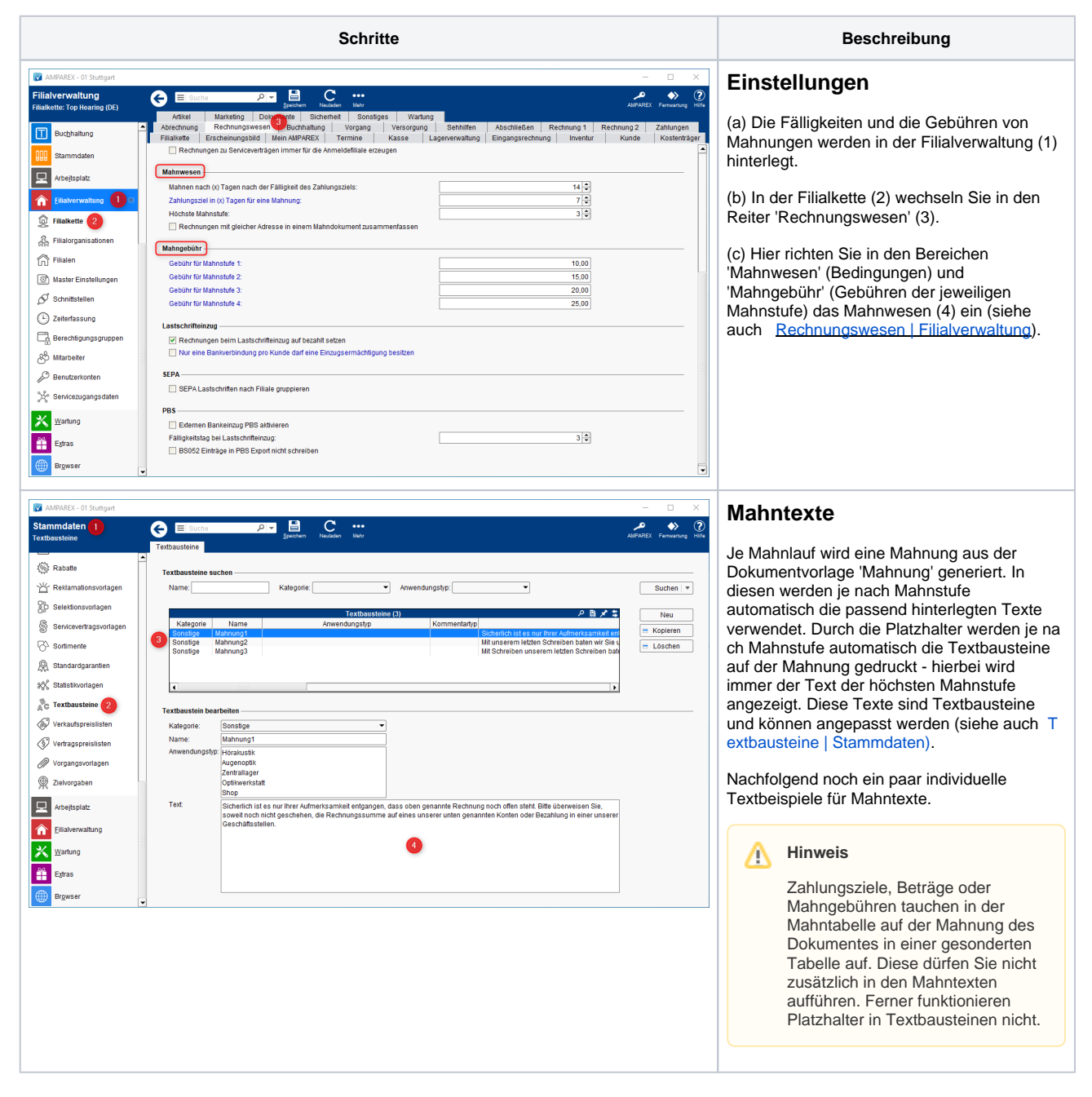

## **Mahnungen vorbereiten | Arbeitsablauf**

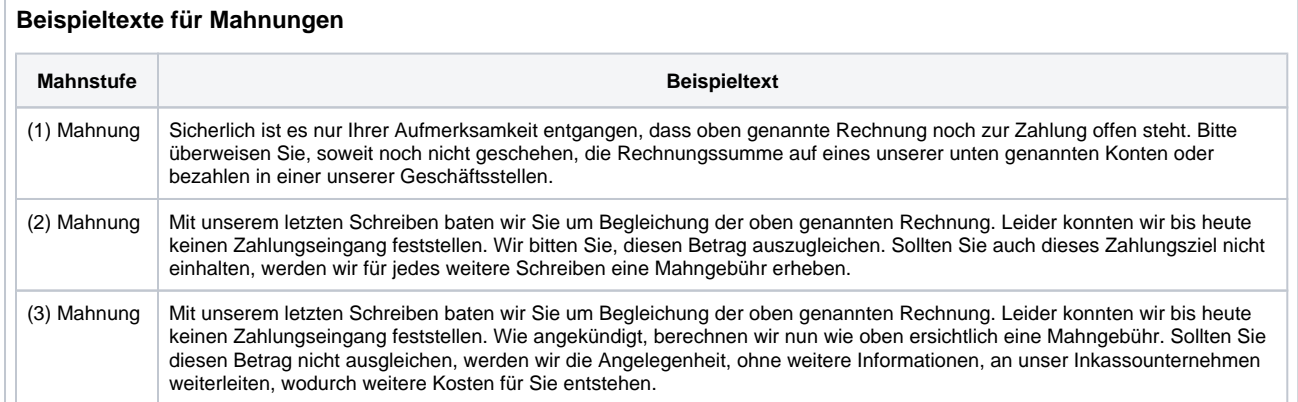

## Fällige Rechnungen anpassen (einmalig)

Möchten Sie neu mit Mahnungen in AMPAREX starten, haben aber schon bisher Mahnungen außerhalb von AMPAREX geschrieben, können Sie, wie nachfolgend beschrieben, überfällige Rechnungen in AMPAREX auf die gewünschte Mahnstufe anheben, ohne diese regulär nochmals zu mahnen.

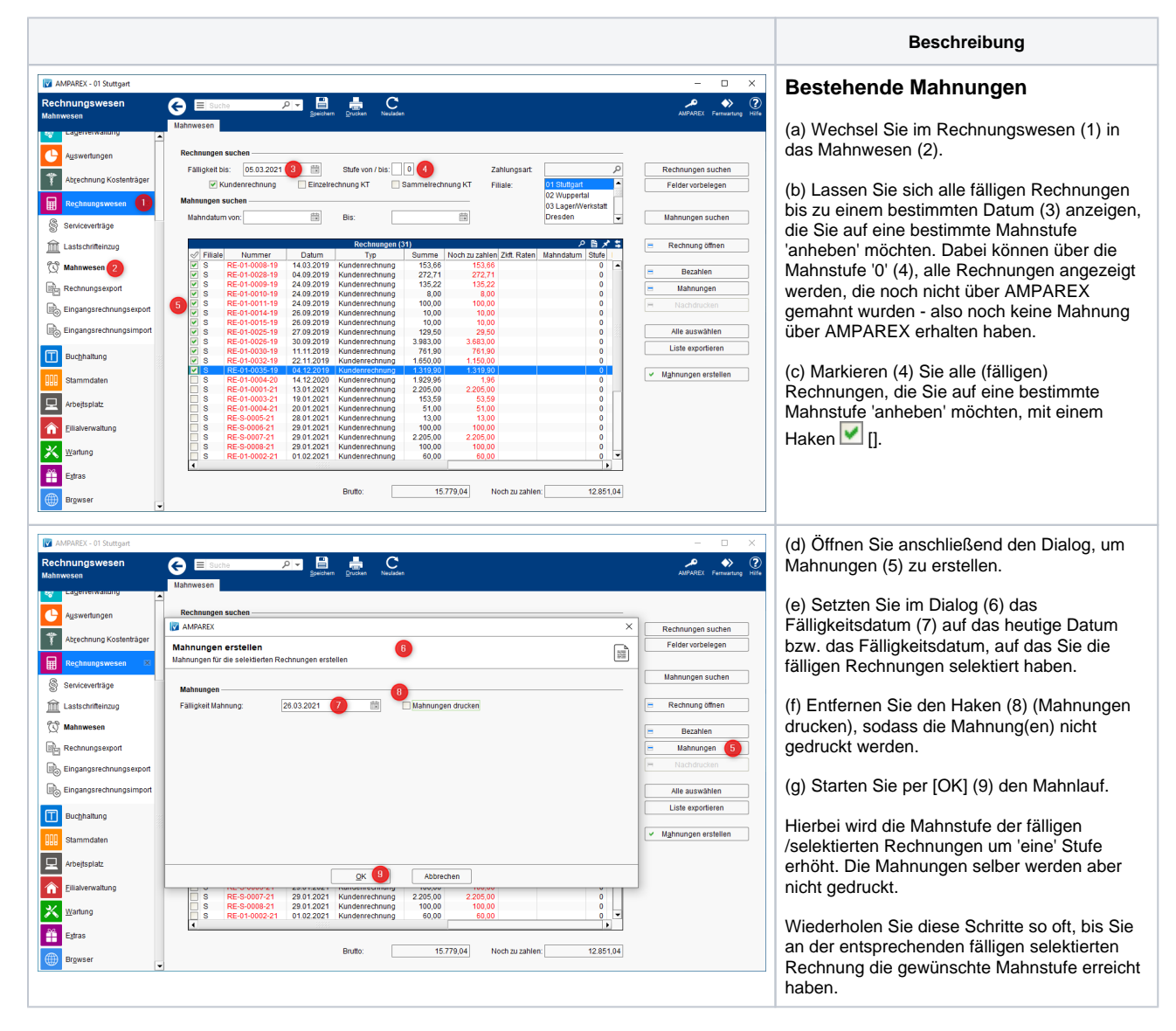

# **Mahnungen vorbereiten | Arbeitsablauf**

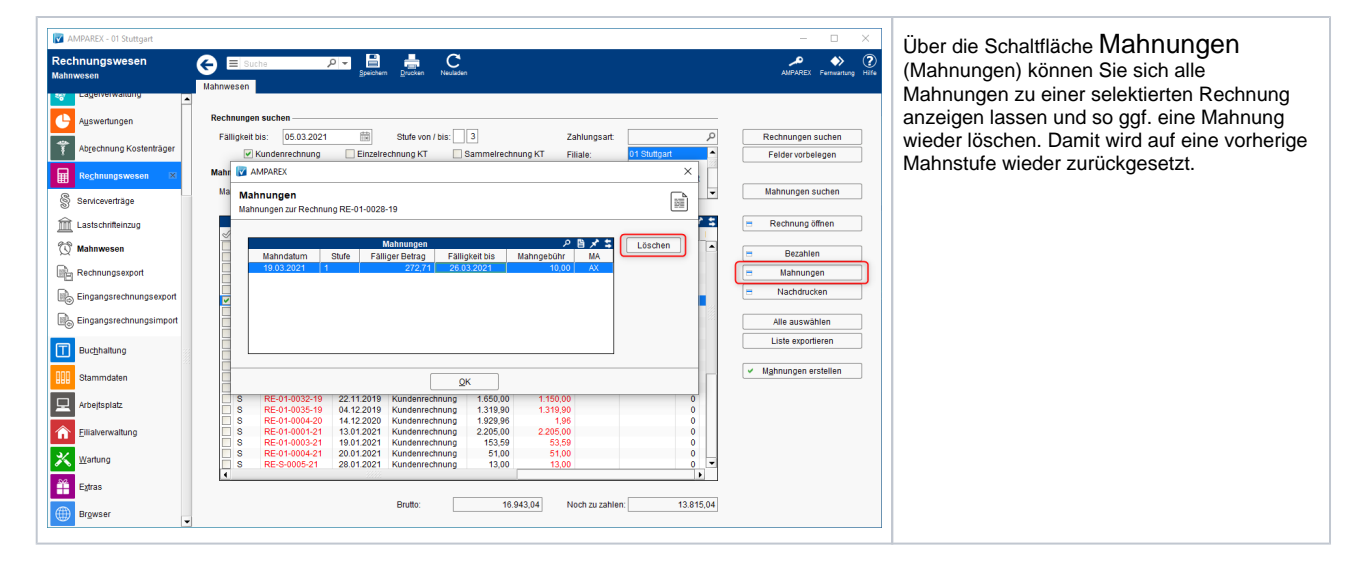

#### Siehe auch ...

- [Rechnungswesen | Filialverwaltung](https://manual.amparex.com/display/HAN/Rechnungswesen+%7C+Filialverwaltung)
- [Individueller Text einer Mahnung | Lösung](https://manual.amparex.com/pages/viewpage.action?pageId=6652417)
- [Kunden nicht mehr mahnen | Lösung](https://manual.amparex.com/pages/viewpage.action?pageId=6652415)
- [Bezahlen, Zahlungen und Mahnungen | Kunde](https://manual.amparex.com/display/HAN/Bezahlen%2C+Zahlungen+und+Mahnungen+%7C+Kunde)
- [Rechnungen | Auswertungen](https://manual.amparex.com/display/HAN/Rechnungen+%7C+Auswertungen)
- [Rechnung verrechnen | Arbeitsablauf](https://manual.amparex.com/display/HAN/Rechnung+verrechnen+%7C+Arbeitsablauf)